### USB 2.0 Ethernet Adapter

# **User's Manual**

#### **Safety Instructions**

Always read the safety instructions carefully

- Keep this User's Manual for future reference
- Keep this equipment away from humidity
- If any of the following situation arises, get the equipment checked by a service technician:
	- The equipment has been exposed to moisture.
	- The equipment has been dropped and damaged.
	- The equipment has obvious sign of breakage.
	- The equipment has not been working well or you cannot get it work according to User's Manual.

#### **Copyright Statement**

No part of this publication may be reproduced in any form by any means without the prior written permission. Other trademarks or brand names mentioned herein are trademarks or registered trademarks of their respective companies.

#### **Disclaimer**

Information in this document is subject to change without notice. The manufacturer does not make any representations or warranties (implied or otherwise) regarding the accuracy and completeness of this document and shall in no event be liable for any loss of profit or any commercial damage, including but not limited to special, incidental, consequential, or other damage.

All trademarks, trade names and copyrights are properties of their respective owners.

## **Table of Contents**

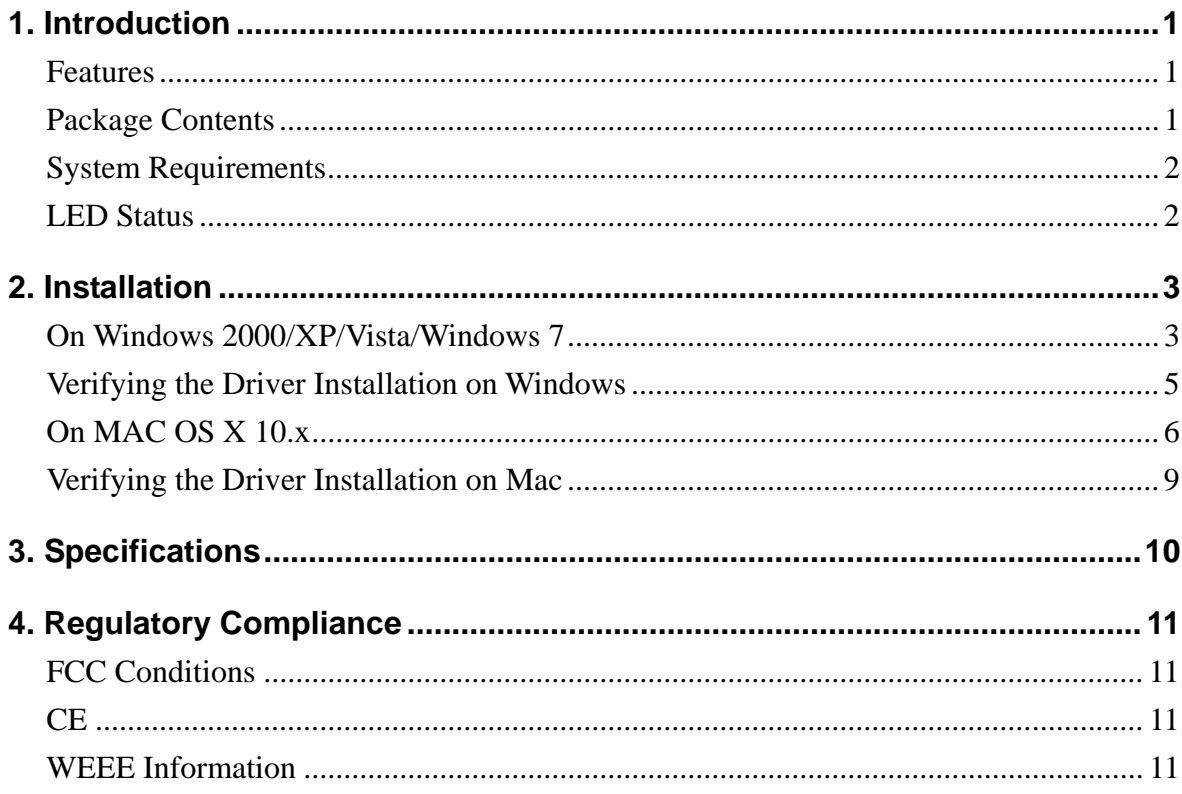

### <span id="page-3-0"></span>**1. Introduction**

The USB 2.0 Ethernet Adapter allows your computer instantly connect to a 10/100Mbps network through simply a USB port; no hassle to open up your computer case as is required for an internal card now! It's also an ideal USB-to-LAN alternative for gaming console that needs network access in an environment lacking wireless capability. Compared with USB 1.1 standard which offers 12 Mbps speed, the adapter's compliance with USB 2.0 (480Mbps) ensures true 10/100 Mbps network speed without any compromise. Furthermore, the adapter is compact and is USB bus-powered; it requires no external power adapter, so that you can use it without crowding your workspace at all.

#### **Features**

- Compliant with USB 2.0 and USB 1.1 specifications
- Compliant with IEEE 802.3 (10Base-T) and 802.3u (100Base-TX) standards
- Supports both full-duplex and half-duplex operations
- Supports suspend mode and remote wakeup via link-up and magic packet
- Powered by USB port. No external power adapter required
- Equipped with diagnostic LEDs
- Plug & Play installation

#### **Package Contents**

Before installation, please check the items of the package. The package should contain the following items:

- USB2.0 Ethernet Adapter x1
- CD (Driver & User's Manual) x1
- Quick Installation Guide x1

### <span id="page-4-0"></span>**System Requirements**

- IBM compatible Pentium-233MHz or faster PC or Mac
- 64 MB RAM or more
- One available USB port
- Windows<sup>®</sup> 2000, XP, Vista™, Windows<sup>®</sup>7; Mac OS X 10.x

#### **LED Status**

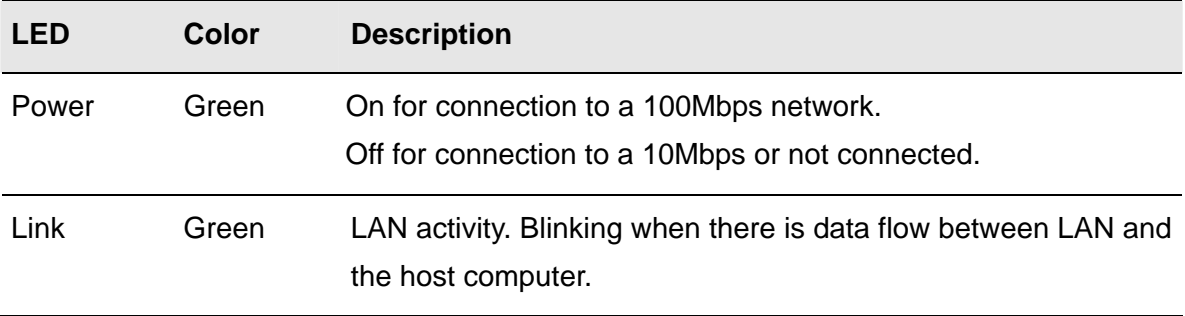

# **2. Installation**

### **On Windows 2000/XP/Vista/Windows 7**

**Caution: DO NOT** connect the Ethernet adapter to your computer before you install the provided driver. You will be instructed to do so later.

1. Insert the provided CD into your disc drive. Please locate and double-click the **setup.exe** file under **x:\Driver\Windows** where x stands for your disc drive.

On Windows Vista, click **Allow** at the User Account Control screen.

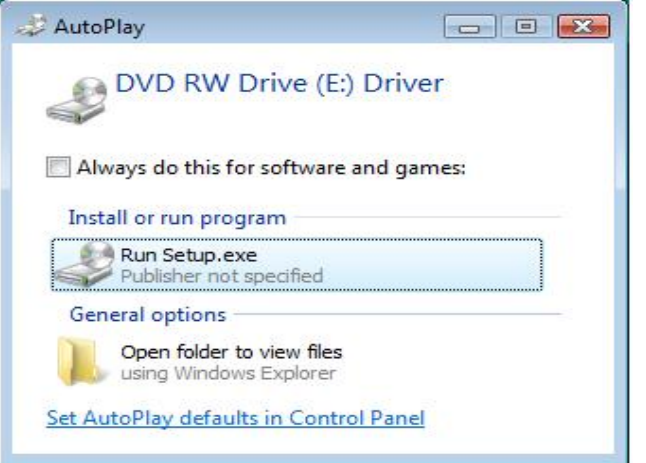

2. Click on **Next** to continue this installation.

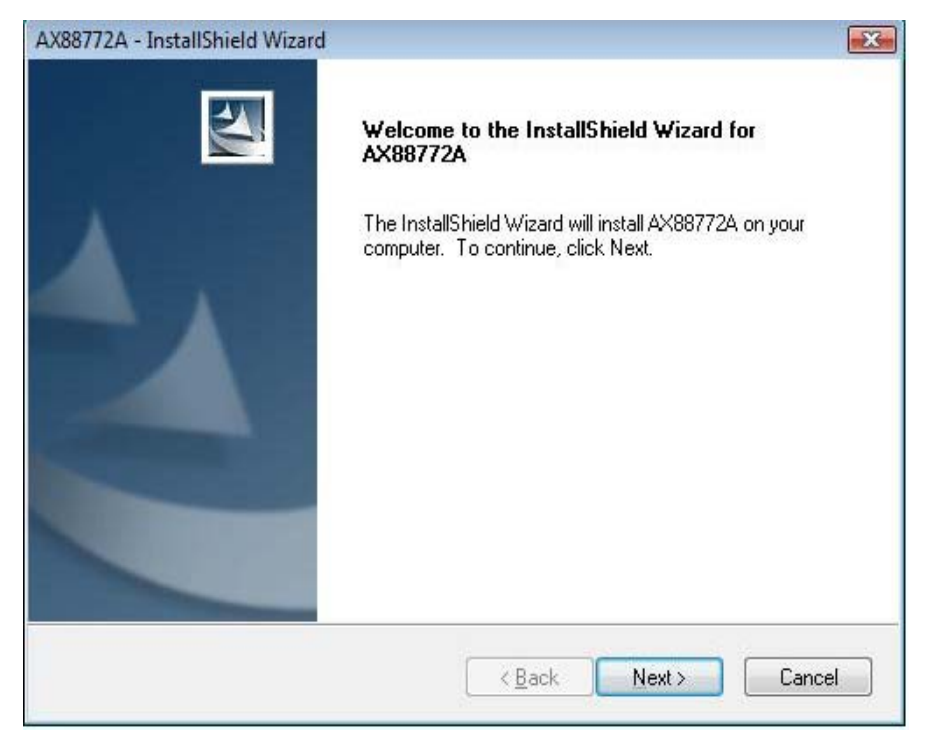

3. Click on **Install** to execute this installation.

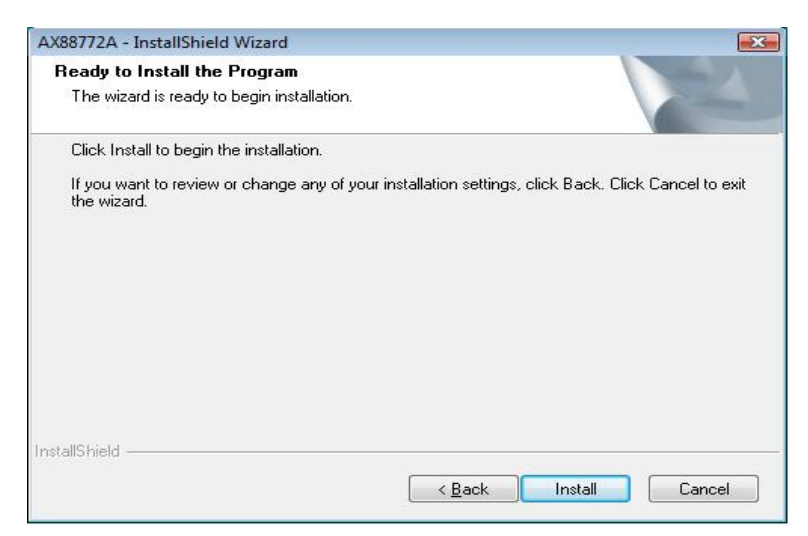

4. When the installation is done, click **Finish**. (On Windows 2000, you will need to restart your computer as prompted.)

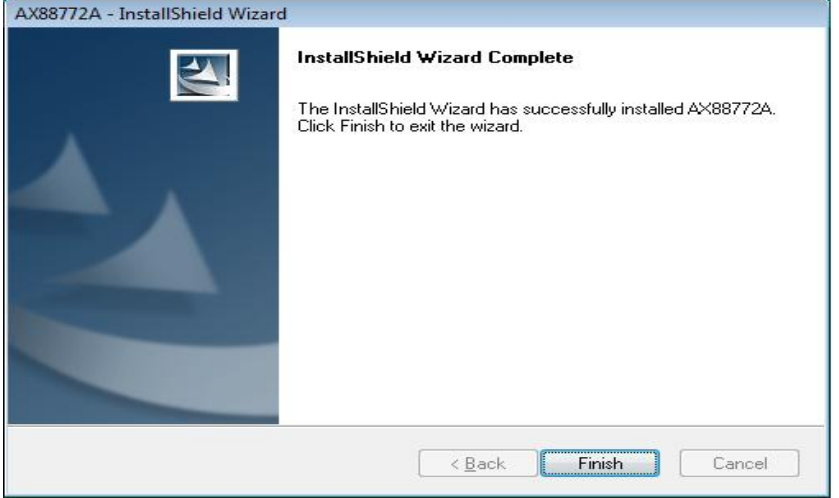

5. Connect the Ethernet adapter's USB end to a free USB port of your computer. Then a pop-up message will appear in the notification area indicating the installation is complete.

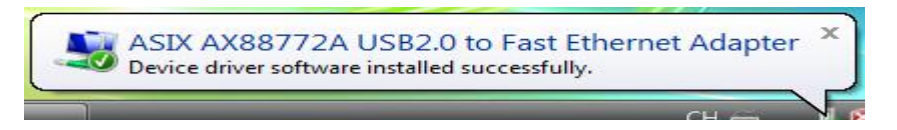

 \* Actual strings depend on your operation system. These screen shots are from Windows Vista and might vary slightly for each operation system.

Now the installation is completed. You can connect the adapter to a network device by an Ethernet cable:

- 1. Connect an Ethernet cable to the Ethernet port on the adapter.
- 2. Connect the other end of the Ethernet cable to your network hub, switch or router.

The Link LED should light up green to indicate a proper physical connection between the adapter and the network. If the Link LED doesn't light up, please verify the cable connections between all the network devices.

### **Verifying the Driver Installation on Windows**

Once you finish the installation, you can open Windows **Device Manager** to verify if your Ethernet adapter is properly installed. To access the **Device Manager**:

- On Windows Vista: Right-click **Computer** on the desktop and click **Properties** > **Device Manager**.
- On Windows 7: Right-click **Computer** on the desktop and click **System Properties**>**Device Manager**
- On Windows XP/2000: Right-click **My Computer** on the desktop and click **Properties** > (**Hardware**) > **Device Manager**.

In the **Network adapters** group, an item named **ASIX AX88772 USB2.0 to Fast Ethernet Adapter** should be displayed.

If there is a question or exclamation mark next to that item, then the driver is not properly installed. Please delete the item, select the **Delete the driver software for this device** option (if provided), unplug the adapter from your computer and then repeat the installation steps.

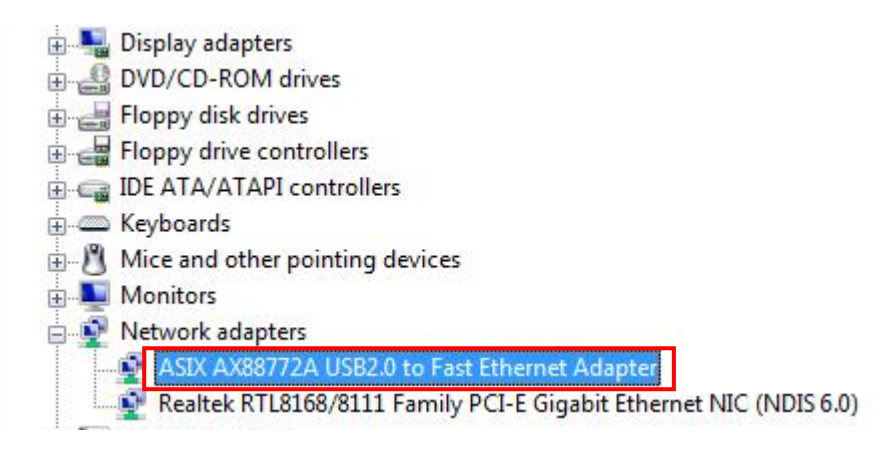

### **On MAC OS X 10.x**

1. Insert the provided driver CD into your CD-ROM drive. Double-click the CD and navigate to the directory of **\Driver\Mac10.x**.

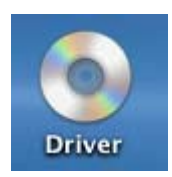

2. In the directory of Mac10.x, please double-click **AX88772\_10.4** to execute the installer program.

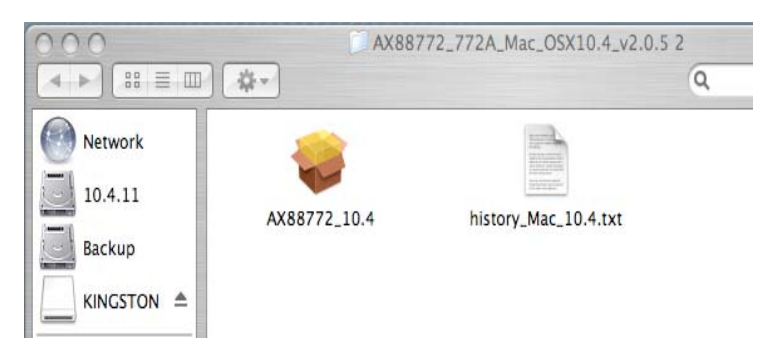

3. The onscreen prompted and please click on **Continue** to go to next step.

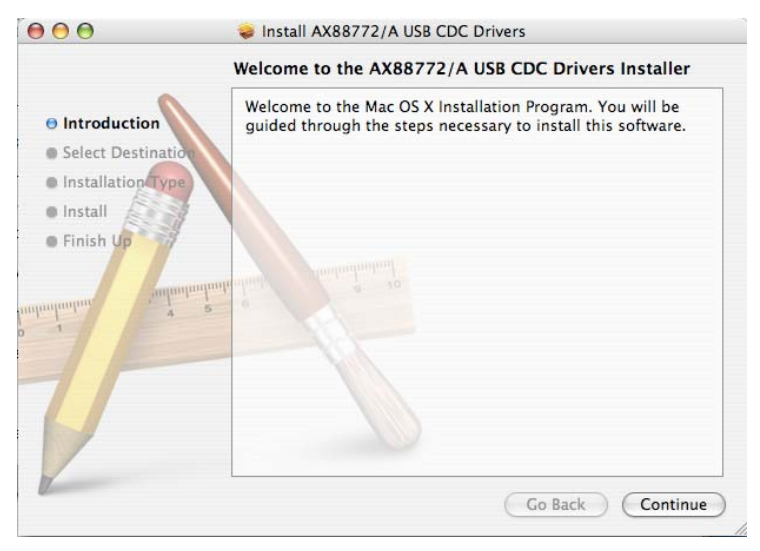

4. Please select a destination volume to install driver software and click on **Continue**.

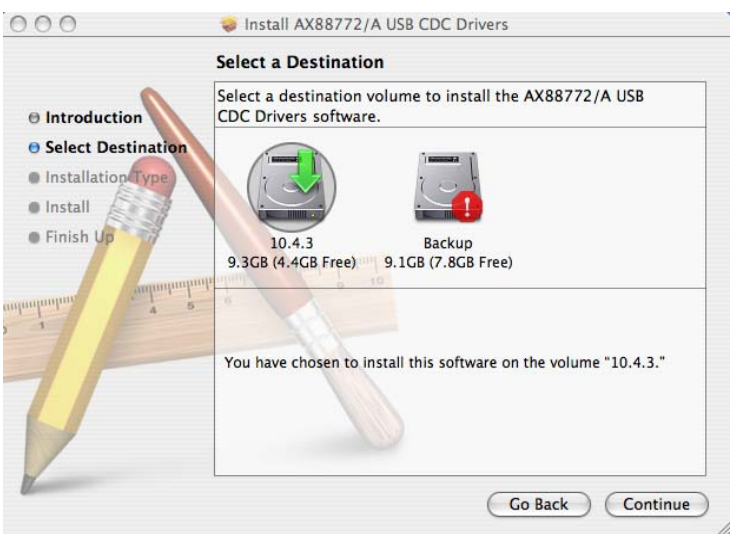

5. Click on **Upgrade** or **Install** to continue this installation.

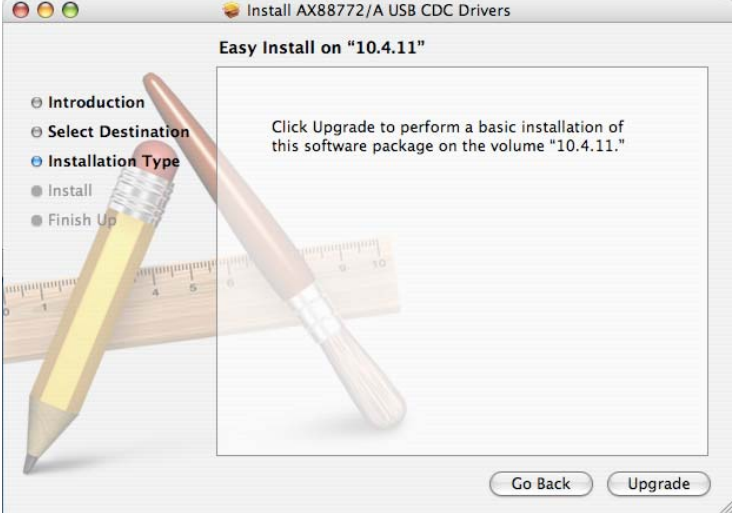

6. Make sure that you want to install this driver now and the computer will be restarted once the installation is done. Please click on **Continue Installation** to continue this installation.

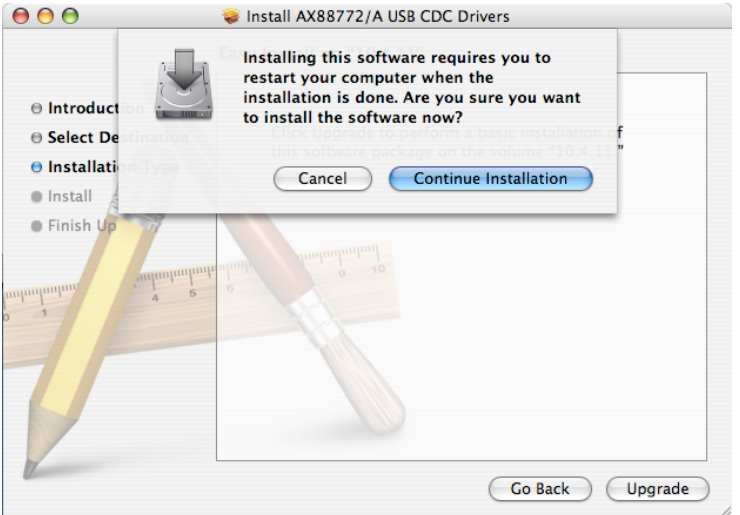

- $000$ Install AX88772/A USB CDC Drivers  $\Theta$  Introduction **B** Select Destination **O** Installation Type  $\Theta$  Install **O** Finish Up Click Restart to finish installing the software. Co Back Restart
- 7. Click on **Restart** to take the new settings effect.

Now the installation is completed. You can connect the adapter to a network device by an Ethernet cable:

- 1. Connect an Ethernet cable to the Ethernet port on the adapter.
- 2. Connect the other end of the Ethernet cable to your network hub, switch or router.

The Link LED should light up green to indicate a proper physical connection between the adapter and the network. If the Link LED doesn't light up, please verify the cable connections between all the network devices.

 \* Actual strings depend on your operation system. These screen shots are from Mac OS X v10.4 and might vary slightly for each operation system.

### **Verifying the Driver Installation on Mac**

Once you finish the installation of Ethernet Adapter, please navigate to **System Profiler**>**Hardware**>**USB,** then you will find the driver of AX88772A.

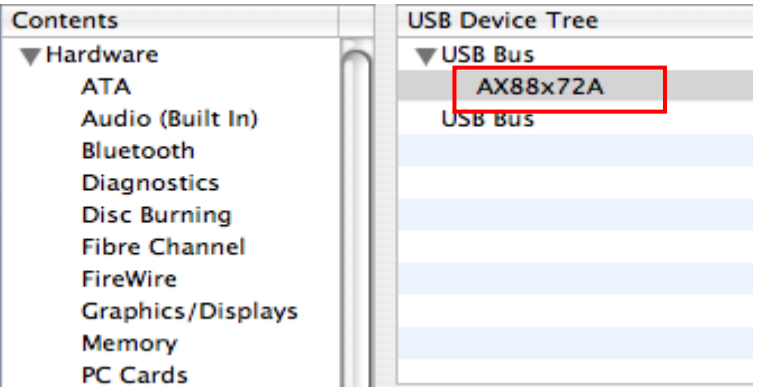

Also navigate to **System Preference**>**Network**, please click on **Renew DHCP Lease** and **Apply Now** as following to verify the installation of driver and Ethernet Adapter.

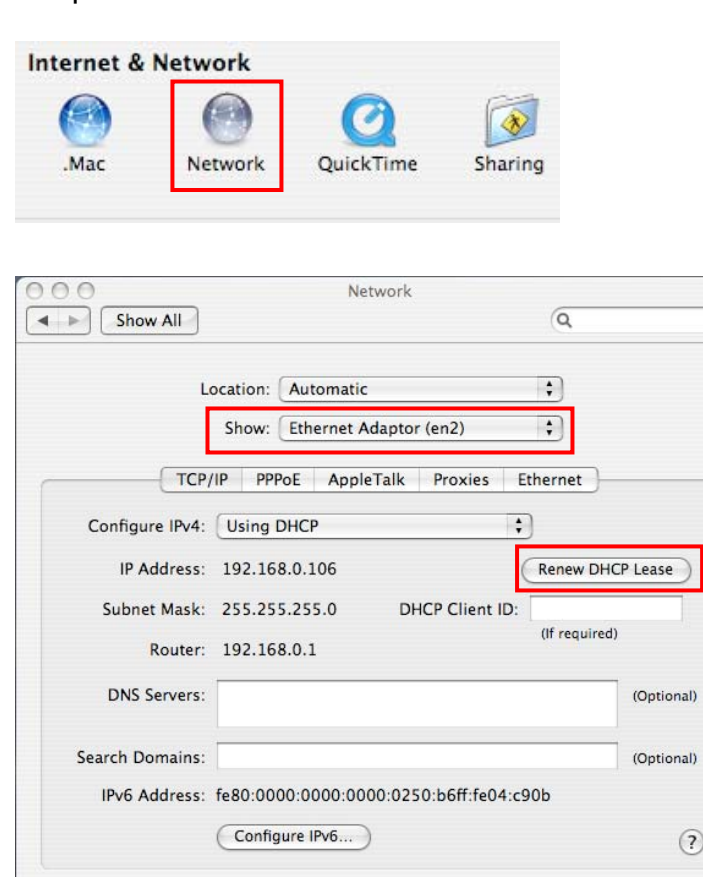

Click the lock to prevent further changes.

Assist me...

Apply Now

## **3. Specifications**

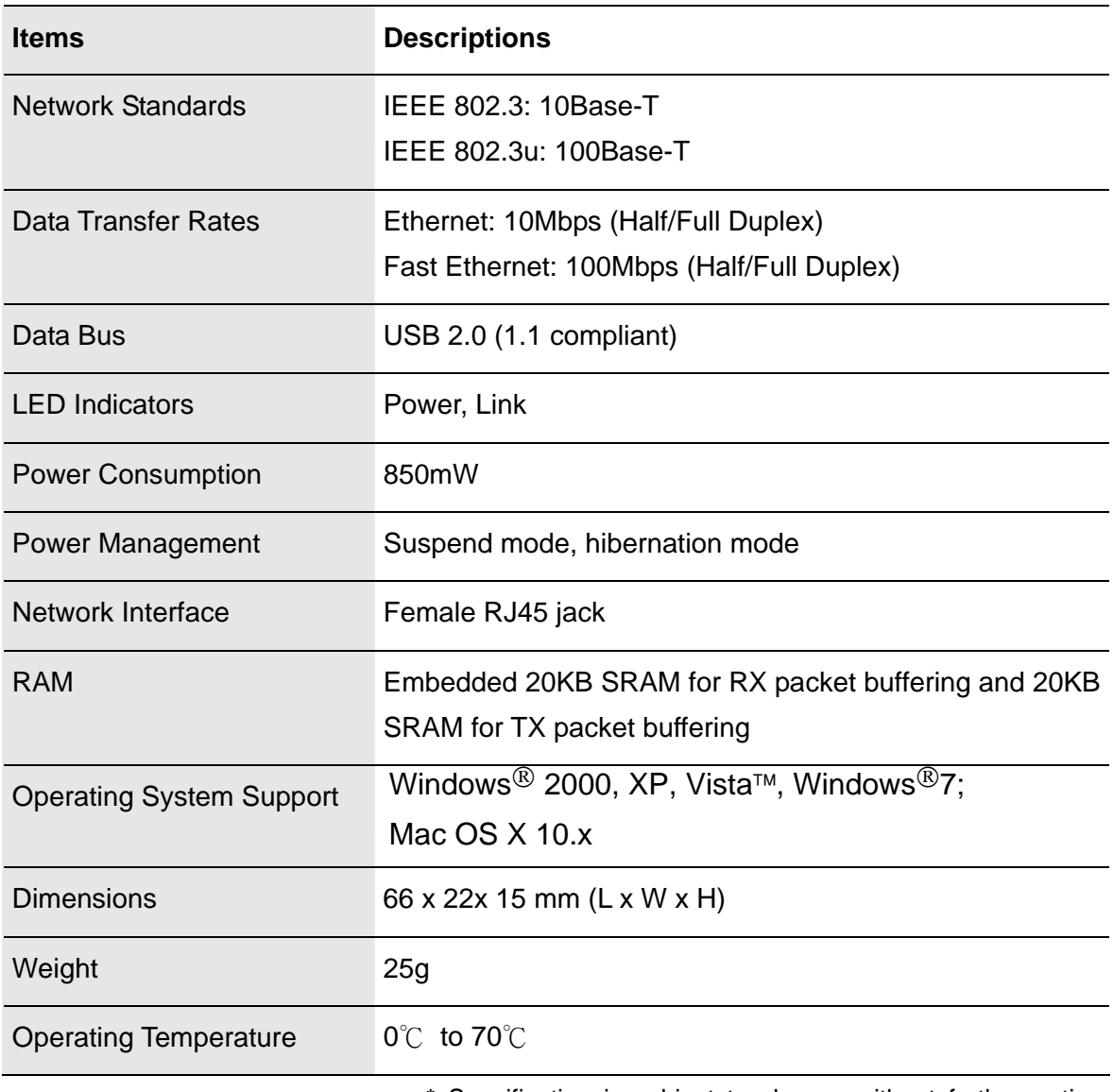

\* Specification is subject to change without further notice.

# **4. Regulatory Compliance**

### **FCC Conditions**

This equipment has been tested and found to comply with Part 15 of the FCC Rules. Operation is subject to the following two conditions:

(1) This device may not cause harmful interference

(2) This device must accept any interference received. Including interference that may cause undesired operation.

### **CE**

This equipment is in compliance with the requirements of the following regulations: EN 55 022: CLASS B

### **WEEE Information**

For EU (European Union) member users:

According to the WEEE (Waste electrical and electronic equipment) Directive, do not dispose of this product as household waste or commercial waste. Waste electrical and electronic equipment should be appropriately collected and recycled as required by practices established for your country. For information on recycling of this product, please contact your local authorities, your household waste disposal service or the shop where you purchased the product.

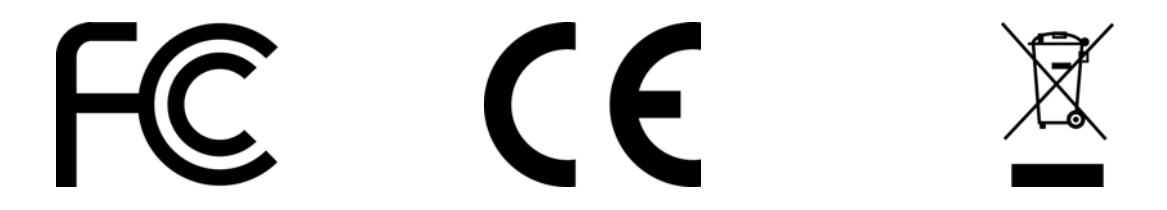